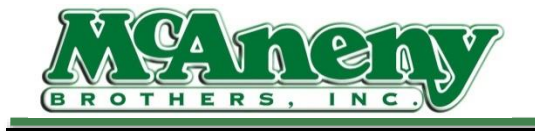

**Welcome to McAneny Training & Instructional Videos**

**Hot Fix: Current Order-Oops**

- **The following are instructions to fix searches resulting in "Oops" , usually caused by "Current Order" being selected**
- **After logging into the App., Click on Orders**
- **Click on the order you want to edit**
- **If you search for an item not currently in your cart it will result in an Oops**
- **This Is Because You Are Searching Within an Existing Orders That Was Started & Not Searching the Entire Inventory**
- **Checking in your filters on the left will show if "Current Order" is selected**
- **Deselecting the "Current Order" filter should reveal the correct search result**
- **The "Current Order" filter is selected by default when you continue editing an order you were working in prior to exiting the order or having the app. Time out**
- **If you have further questions please contact us or submit a ticket to the help desk**
- **As always from us here at McAneny Brothers, we thank you for your time and continued support**